Epik **Instructivo Exámenes** p/Comprb **Requisitos** 

**Universidad EAFIT** 

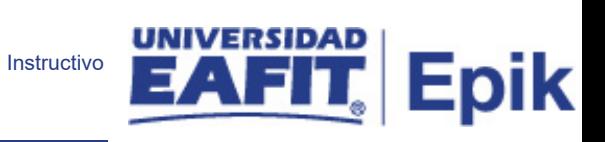

# Contenido

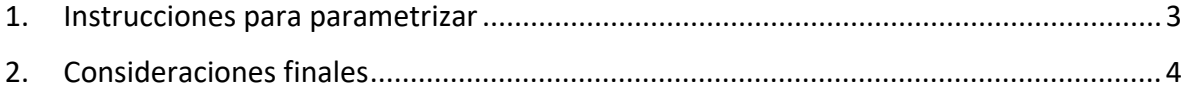

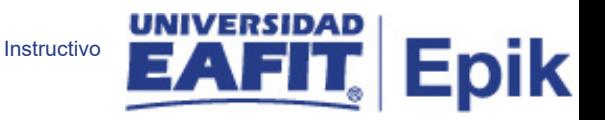

## <span id="page-2-0"></span>1. Descripción de la funcionalidad

**Tabla de parametrización:** Permite definir exámenes válidos que se utilizarán para la comprobación de requisitos.

**Ruta de Parametrización:** Menú principal > Gestión Curricular > Condiciones de Inscripción > Exámenes p/Comprb Requisitos

## 2. Instrucciones para parametrizar

**Periodicidad de parametrización:** la parametrización de los Exámenes para Comprobar Requisitos, se realizará de manera Institucional y a demanda.

**Insumos para la parametrización:** los insumos para esta parametrización son todos los exámenes que pueden entregarse a la Universidad EAFIT, y con los cuales su certificación permita cumplir los requisitos establecidos por la misma.

#### **Listado de parametrizaciones requeridas:**

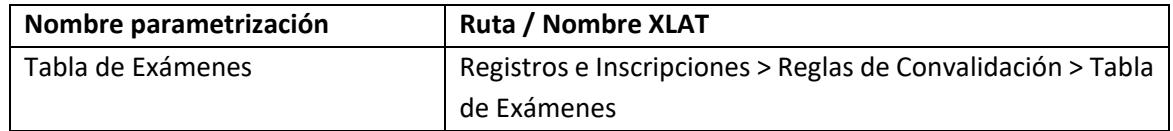

**Descripción de campos que aplican en la parametrización:**

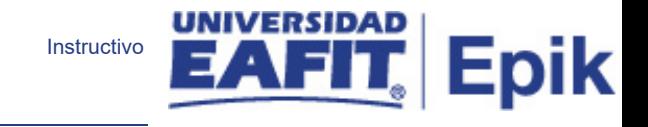

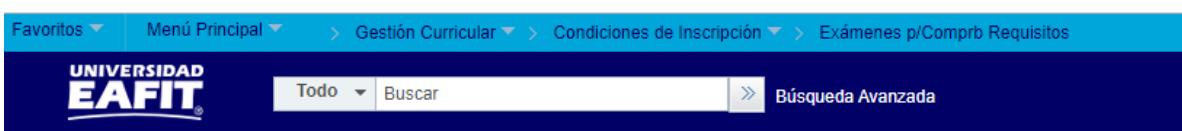

## Exámenes p/Comprb Requisitos

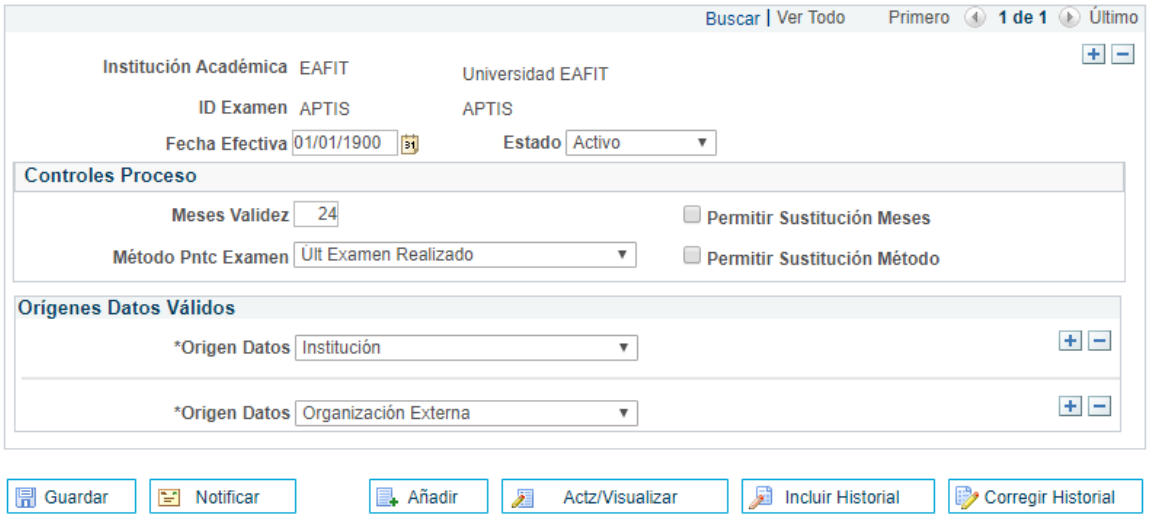

*Imagen 1: Exámenes p/Comprb Requisitos*

De acuerdo a la *Imagen 1* se describen los siguientes campos:

- <span id="page-3-0"></span>**1. Institución Académica:** institución a la que aplica la parametrización, en este caso siempre es EAFIT.
- **2. ID Examen:** corresponde a la descripción abreviada para cada tipo de examen que se requiera parametrizar, este campo permite 11 caracteres.
- **3. Fecha Efectiva:** fecha en la que empieza a regir la parametrización que se está dando, para la primera parametrización siempre se va a utilizar la fecha 01/01/1900.
- **4. Estado:** campo en el cual se determina si la fecha efectiva se encuentra "Activa" o "Inactiva", a menos que haya un cambio en la parametrización este estado siempre estará en "Activo".
- **5. Meses Validez:** en este campo se digita la vigencia en meses de los exámenes de segunda lengua que tengan esta información.
- **6. Permitir Sustitución Meses:** este flag se deja sin marcar en Epik, dado que, cuando se parametrice el requisito de un curso y sea de examen, el usuario no podrá modificar la cantidad de meses de validez del mismo. Por lo tanto, este flag no aplica para Epik.
- **7. Método Pntc Examen:** en este campo se debe dar clic al XLAT o lista desplegable y seleccionar la opción correspondiente, en este caso, siempre se debe seleccionar Últ Examen Realizado

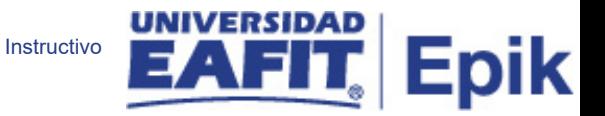

- **8. Permitir Sustitución Método:** este flag se deja sin marcar en Epik, dado que, cuando se parametrice el requisito de un curso y sea de examen, el usuario no podrá modificar el método ay indicado. Por lo tanto, este flag no aplica para Epik.
- **9. (\*) Origen Datos:** en este campo se debe indicar el origen del examen, es decir, se debe indicar si el examen es de origen institucional o de alguna organización externa a la Universidad

2. Consideraciones finales N/A